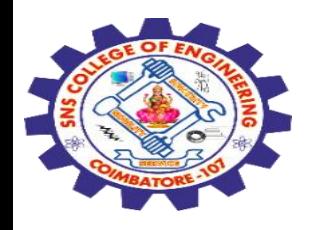

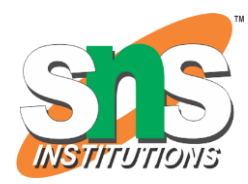

## **SNS COLLEGE OF ENGINEERING**

Kurumbapalayam (Po), Coimbatore – 641 107

#### **An Autonomous Institution**

Accredited by NBA – AICTE and Accredited by NAAC – UGC with 'A' Grade Approved by AICTE, New Delhi & Affiliated to Anna University, Chennai

#### **DEPARTMENT OF COMPUTER SCIENCE AND ENGINEERING-IOT Including CS&BCT**

COURSE NAME : 19SB602 FULL STACK DEVELOPMENT FOR NEXT GENERATION IOT

III YEAR / VI SEMESTER

#### Unit I- **INTRODUCTION TO WEB TECHNOLOGIES**

Topic : Introduction of CSS

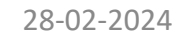

28-02-2024 Introduction of CSS/ 19SB602/FSD FOR NEXT GENERATION IOT /Mr.R.Kamalakkannan/CSE-IOT/SNSCE

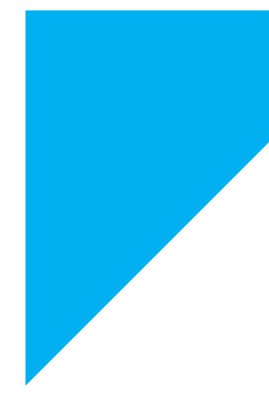

1

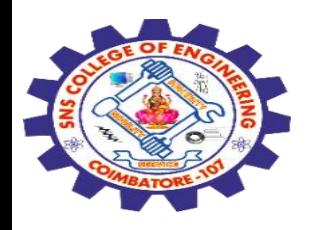

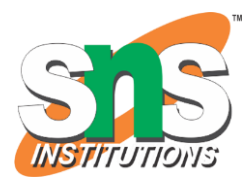

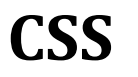

CSS stands for **Cascading Style Sheets**

CSS **describes how HTML elements are to be displayed on screen**, paper, or in other media

CSS **saves a lot of work**. It can control the **layout of multiple web pages** all at once

**External stylesheets** are stored in CSS files

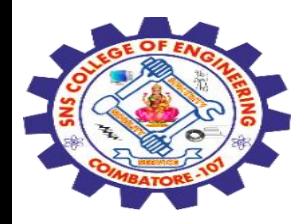

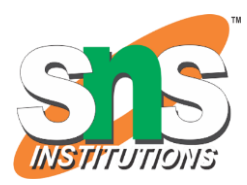

### **CSS Demo - One HTML Page - Multiple Styles!**

Here we will show one HTML page displayed with four different stylesheets.

Click on the "Stylesheet 1", "Stylesheet 2", "Stylesheet 3", "Stylesheet 4" links below to see the different styles:

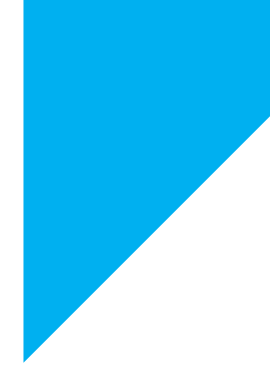

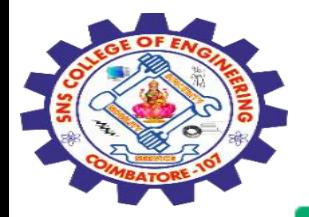

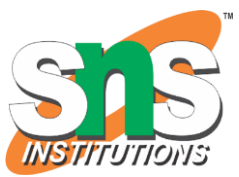

### **Welcome to My Homepage**

Use the menu to select different Stylesheets

#### **Stylesheet 1**

Stylesheet 2

Stylesheet 3

Stylesheet 4

No Stylesheet

### **Same Page Different Stylesheets**

This is a demonstration of how different stylesheets can change the layout of your HTML page. You can change the layout of this page by selecting different stylesheets in the menu, or by selecting one of the following links:

Stylesheet1, Stylesheet2, Stylesheet3, Stylesheet4.

#### **No Styles**

This page uses DIV elements to group different sections of the HTML page. Click here to see how the page looks like with no stylesheet: No Stylesheet.

#### Side-Bar

Lorem ipsum dolor sit amet, consectetuer adipiscing elit, sed diam nonummy nibh euismod tincidunt ut laoreet dolore magna aliquam erat volutpat.

Lorem ipsum dolor sit amet, consectetuer adipiscing elit, sed diam nonummy nibh euismod tincidunt ut laoreet dolore magna aliquam erat volutpat. Ut wisi enim ad minim veniam, quis nostrud exerci tation ullamcorper suscipit lobortis nisl ut aliquip ex ea commodo consequat. Duis autem vel eum iriure dolor in hendrerit in vulputate velit esse molestie consequat, vel illum dolore eu feugiat nulla facilisis at vero eros et accumsan et iusto odio dignissim qui blandit praesent luptatum zzril delenit augue duis dolore te feugait nulla facilisi.

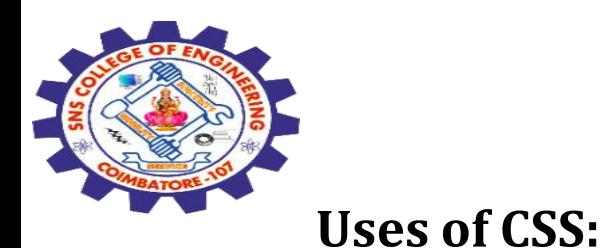

CSS is used to define **styles for your web pages**, including the design, layout and **variations in display for different devices and screen sizes.**

```
<!DOCTYPE html>
<html>
<head>
<style>
body {
  background-color: lightblue;
}
h1 {
  color: white;
  text-align: center;
}
```
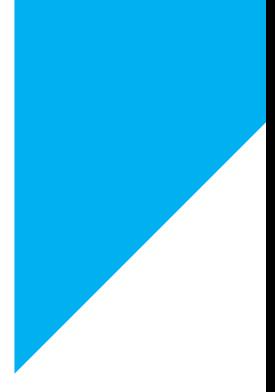

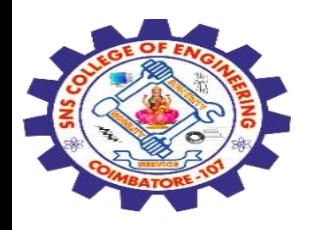

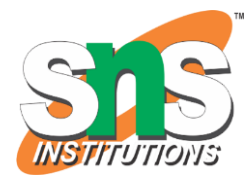

p { font-family: verdana; font-size: 20px; } </style> </head> <body>

<h1>My First CSS Example</h1> <p>This is a paragraph.</p>

</body> </html>

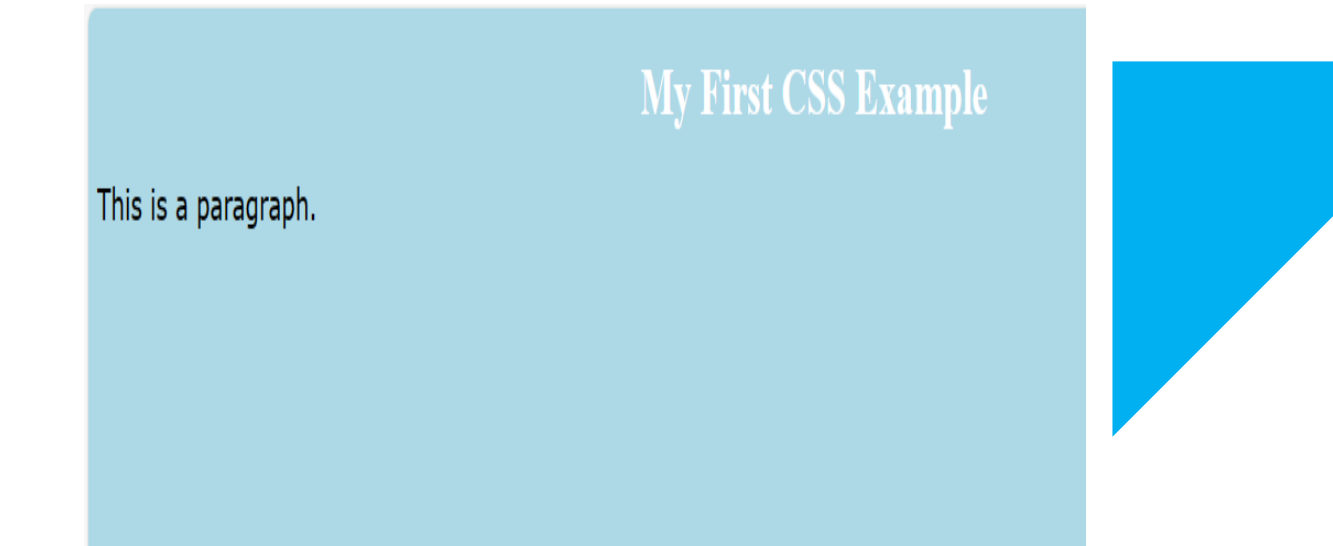

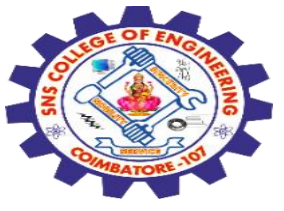

**Before CSS**: In this example, we have not added any CSS.

<!DOCTYPE html>

<html>

<head>

<title>Example</title>

</head>

<body>

<main> <h1>HTML Page</h1> <p>This is a basic web page.</p> </main> </body> </html>

**Output:**

## **HTML Page**

This is a basic web page.

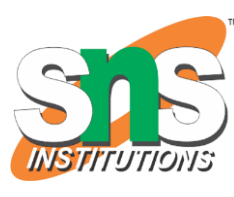

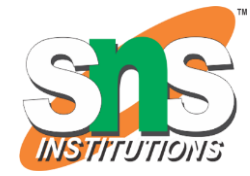

**After CSS:** In this example, we added some CSS styling inside the HTML code only to show how CSS makes a dull HTML page look beautiful.

> <!DOCTYPE html> <html>

<head>

<title>Example</title>

}

<style>

main {

width: 600px; height: 200px; padding: 10px; background: beige;

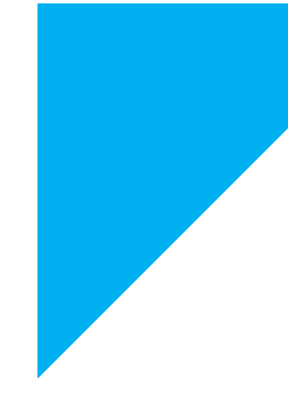

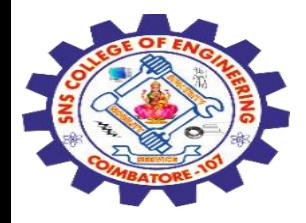

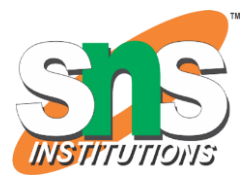

color: olivedrab; border-bottom: 1px dotted

darkgreen;

p {

}

}

### font-family: sans-serif; color: orange;

# </style>

</head>

<body>

<main>

<h1>My first Page</h1> <p>This is a basic web page.</p>

</main>

</body>

</html>

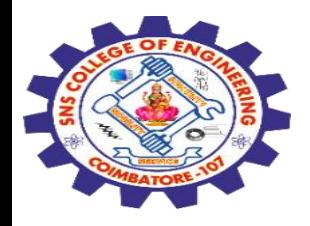

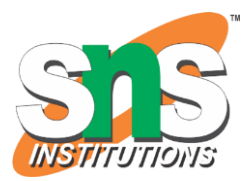

#### **Output:**

## **My first Page**

This is a basic web page.

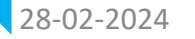

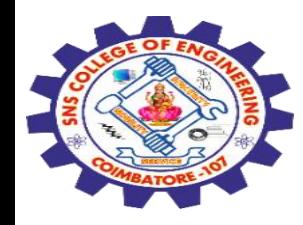

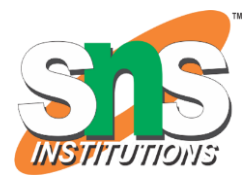

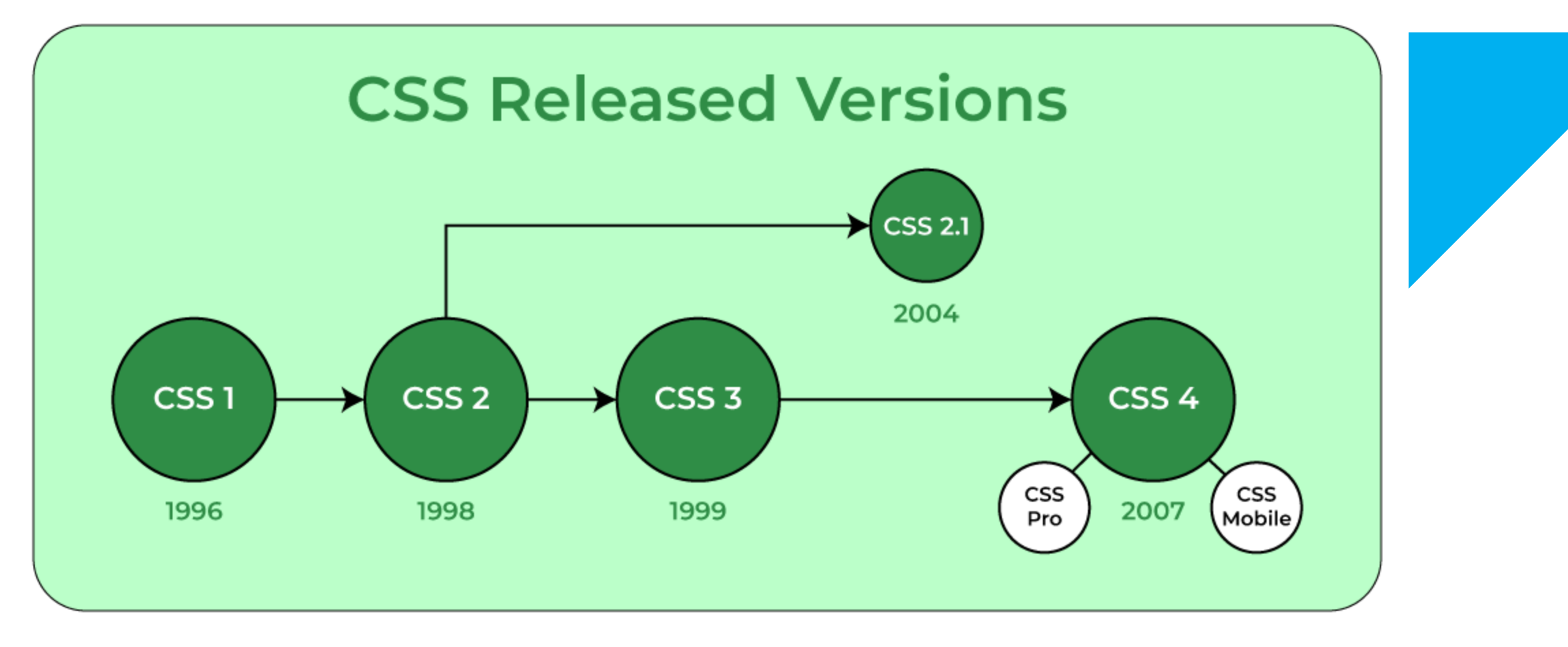

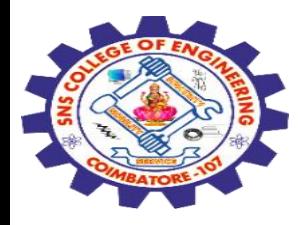

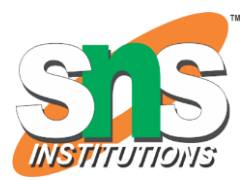

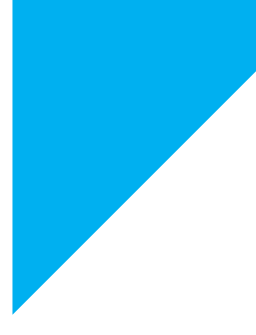

# Any Query????

Thank you……

28-02-2024 Introduction of CSS/ 19SB602/FSD FOR NEXT GENERATION IOT /Mr.R.Kamalakkannan/CSE-IOT/SNSCE